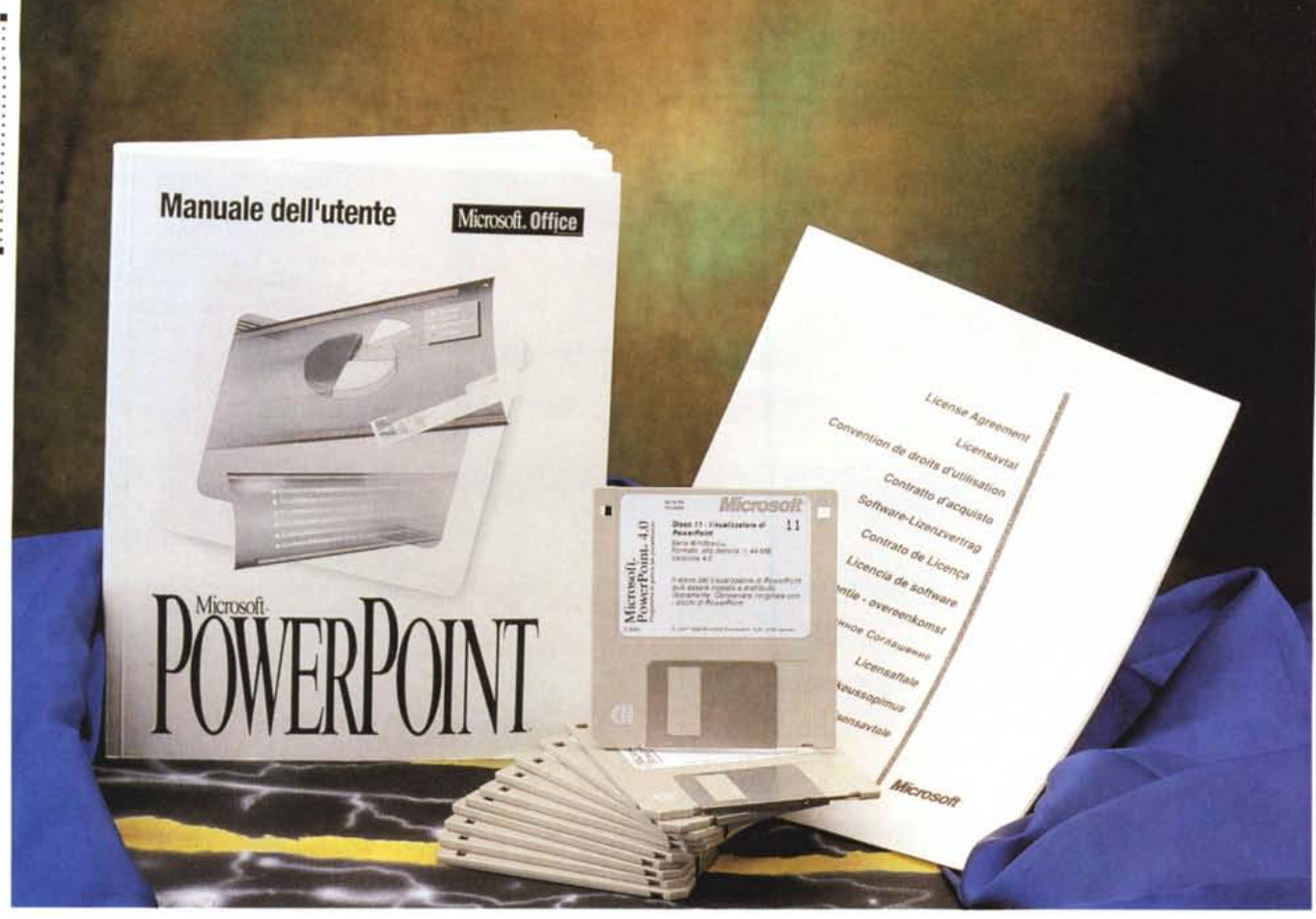

# **Microsoft PowerPoinl 4.0 in italiano**

#### *di Francesco Petroni*

rrl *anteprima con la quale vi abbia-* l..:. ma *anticipato l'uscita di MS PowerPoint versione* 4.0 *risale a circa sei mesi fa, ora torniamo sull'argomento presentando la prova della sua versione italiana definitiva.*

*L'attuale versione* è *disponibile sia per piattaforma Mac (PP* è *nato proprio per Mac nel* 1987), *che per piattaforma Windows. Si tratta oggi in pratica dello stesso prodotto* e *i file con le presentazioni sono compatibili tra le due piattaforme.*

*PowerPoint, anche per il fatto di essere presente nel bundle Microsoft Office, ha recentemente raggiunto* e *superato, in termini di diffusione nel mercato mondiale, anche l'Harvard Graphics, il precedente leader nel settore del Desktop Graphics. Le copie distribuite a livello mondiale ormai superano i* 2.000.000

*Tra le caratteristiche più importanti del PowerPoint* 4.0 *per Windows anticipiamo innanzitutto quelle legate ai rapporti tra PowerPoint stesso* e *il resto di Windows, come la congruenza, ovvero il totale allineamento dei comandi, sia quelli attivati dai menu tradizionali che quelli attivati dalle barre con i pulsanti, con i vari applicativi della Microsoft, Word* 6.0 *innanzitutto. Riguardano la congruenza anche le funzioni di Drag and Drop* e *di Drag and Copy (anche da una presentazione ad un'altra), di Autoselect (una parola su cui si agisce non va evidenziata ma basta che il cursore ci sia posizionato sopra), la personalizzabilità delle barre dei pulsanti, il Ouick Menu, legato all'uso del tasto destro del mouse, l'elenco dei file, dei font* e *dei colori usati più di recente, la presenza del sommario informazioni nel quale inserire dati anagrafici sulla pre-* *sentazione,* e *così via. L'obiettivo* è *quello di facilitare ulteriormente l'apprendimento* e *l'uso del nuovo prodotto a chi già conosca* o *usi un altro prodotto della Microsoft.*

*Altra nuova caratteristica importante* è *l'adozione della tecnologia OLE* 2.0, *il che, come diremo in dettaglio più tardi, significa sia poter inserire oggetti costruiti con prodotti OLE Server* 2.0, *editabili rimanendo nella finestra* PP *(OLE* 1. O *invece richiamava tutto l'applicativo Server), sia poter sfruttare i vari prodotti OLE Server di servizio, molti dei quali sono in dotazione proprio a Power-Point.*

*Numerosi sono gli altri allineamenti con i prodotti per Windows della Microsoft, oltre al citato utilizzo delle tecniche Drag and Drop, ormai diventate standard nei vari prodotti, come l'introduzione di comode funzionalità di Auto-*

#### POWERPOINT 4.0 IN ITALIANO

*composizione* (i *famosi Wizard) oppure le semplici ma utilissime finestrelle con le Descrizioni dei pulsanti.*

*Anche le novità ((interne» sono numerosissime, molte di quelle che riguardano l'argomento testo le abbiamo già trovate in Word* 6.0 *per Windows, molte poi riguardano, ovviamente, la sezione disegno, molte altre la sezione presentazione.*

# *A chi* **e a** *che cosa serve PowerPoin*t

Sono sempre più convinto del fatto che PowerPoint sia un prodotto studiato specificamente per chi non sa disegnare, non solo perché non ci sono momenti operativi in cui ci si ritrova da soli con una matita in mano, ma soprattutto perché il prodotto dispone di una larga serie di accessori che consentono di non disegnare.

In pratica l'attività di composizione è molto più vicina al collage, assemblaggio di elementi preconfezionati, che non al disegno classico.

La finalità di PP è quella di predisporre delle Presentazioni, costituite da una serie di Diapositive, singole immagini, da visualizzare in sequenza. Il file realizzato con PowerPoint è un unico file PPT, che contiene sia le varie diapositive sia le «regole» impostate per la sequenzializzazione della loro apparizione a video.

In una presentazione PP esistono due entità distinte e separabili l'una dall'altra in caso di necessità: il contenuto e il modello. In qualsiasi momento è possibile associare ad un contenuto un nuovo modello, che a sua volta può essere costituito da una parte estetica (colori, stili del testo, ecc.) e da una parte contenutistica fissa.

Un modello in genere contiene quindi anche uno sfondo, delle intestazioni fisse con scritte e loghi, che identificano ad esempio la società e/o l'argomento della presentazione, contiene le combinazioni di colori e gli stili di testo che così risultano uguali in tutte le diapositive della stessa presentazione.

L'intero contenuto testuale della presentazione può essere visto e manipolato in una speciale vista «struttura», simile ad un Word Processor, che è molto più facile da usare di quanto non sia la vista grafica.

Esistono alcune «varianti» di presentazione. Ad esempio ci sono una serie di modelli adatti alla realizzazione di diapositive che hanno come destinazione la carta, bianco nero o colori, oppure la pellicola fotografica, realizzabili con una periferica di tipo Slide Recorder, oltre a

#### PowerPoint 4.0

Produttore e distributore: *Microsoft S.p.A. Centro Direz. Milano Oltre Pal. Tiepolo* Via Cassanese, 224 *20090 Segrate (MI) Tel' 02/269121*

Prezzo indicativo *(IVA esclusa): Microsoft PowerPoint 4.0 Lit. 720.000*

quelli che hanno come destinazione lo schermo.

Come detto una presentazione si concretizza in un unico file PPT facilmente trasportabile su dischetto. Per vedere il file PPT occorre un PC con PowerPoint installato oppure con il solo visualizzatore di PowerPoint installato.

Questa installazione, parliamo del visualizzatore, può essere eseguita più volte senza ledere i diritti di proprietà della Microsoft. In altre parole supponendo che un professionista debba eseguire una presentazione presso un cliente, può installare tranquillamente il solo visualizzatore al solo scopo di far girare la sua presentazione.

Per quanto riguarda l'organizzazione interna del prodotto ricordiamo che si può lavorare e/o controllare una presentazione PP usando più viste:

- la vista Diapositiva, che è la vista grafica normale, sulla quale si può lavorare e sulla quale si può agire con uno strumento zoom (dal 10% al 400%) il cui valore può anche essere impostato a mano (fig. 1).

- la vista Struttura, in cui si vede, in yna sorta di WP, la sola parte testuale. E una vista operativa molto pratica in

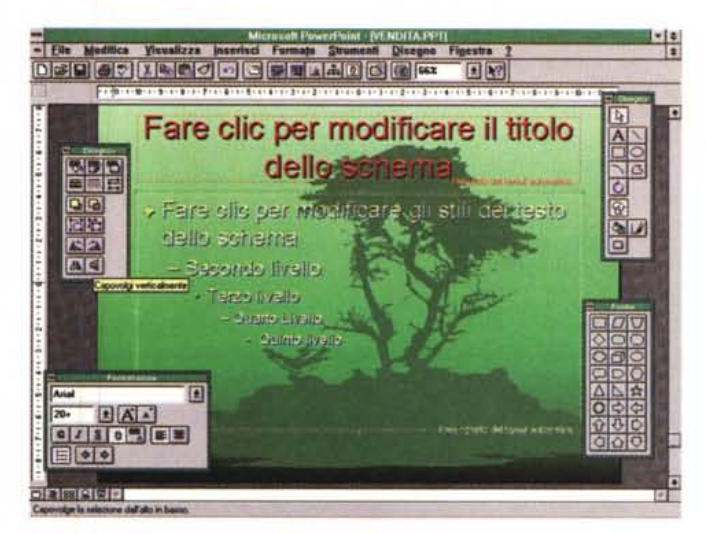

Figura 1 - MS Power-*Point 4.0 in italiano - Ambiente.*

*Sotto il menu c'è la barra standard degli strumenti, che può essere posizionata, come le altre, in qualsiasi punto sul foglio. In bas*so *<sup>a</sup> sinistra* i *pulsanti per il passaggio tra le varie viste. A ttomo al foglio vediamo il righello, mentre sul foglio, nella figura vera e propria, vediamo uno sfondo ... vegetale sul quale ci sono alcuni segnaposto per le scritte.*

*Figura* 2 - *MS Power-Point 4.0 in italiano - Vista Struttura.*

*La presentazione può essere vista come sequenza di diapositive oppure come testo, nella vista struttura, in cui i vari paragrafi possono essere strutturati per punti. Si può anche lavorare sul testo direttamente nella vista struttura, ambiente più vicino ad un Word Processar, e dotato di una sua specifica barra di pulsanti. Le modifiche apportate sul testo vengono riportate direttamente nella vista diapositive.*

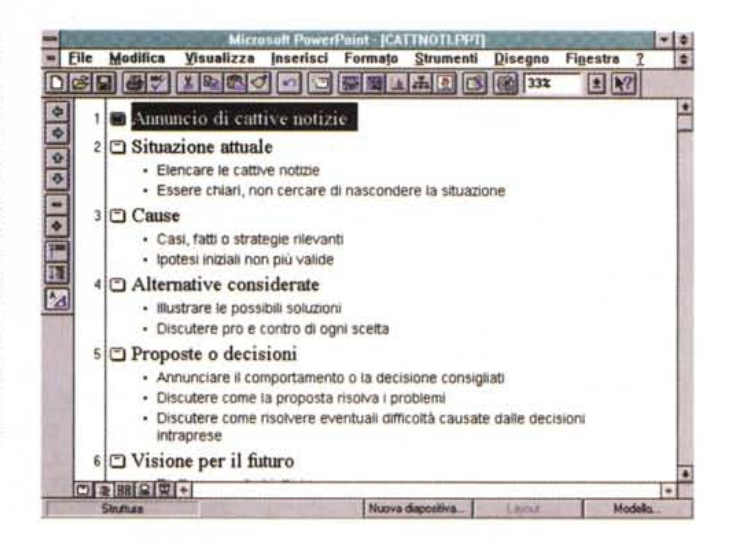

#### *POWERPOINT* 40 IN ITALIANO

caso di presentazioni molto orientate al testo (fig. 2),

- la vista Pagina note. Una pagina con in cima la diapositiva e in basso una zona libera per inserire dei testi, ad esempio un commento, che però non entra nella vista grafica,

- la vista Sequenza delle diapositive (Slide Sorter) che serve per mettere nel loro ordine finale le varie diapositive, oppure per eseguire delle operazioni di copia ed incolla a livello di intera slide, oppure per predisporre le «regole» di passaggio tra una diapositiva e la successiva (fig. 3).

Solo per la stampa è possibile impaginare più diapositive, fino a sei, in una unica pagina.

La prima cosa da fare quando si inizia una nuova diapositiva è la scelta o l'impostazione del modello di partenza (fig. 4). ed in questo caso è importantissima la scelta della dimensione della pagina. In pratica va deciso subito se si predispone una presentazione che ha come output prestabilito lo schermo o la carta. Va detto che PP 4.0 in caso di modifica delle dimensioni della pagina, ad esempio da formato orizzontale a formato verticale, anche in corso d'opera, si preoccupa di eseguire il ridimensionamento degli elementi delle varie diapositive.

È evidente che un utilizzatore evoluto predisporrà una serie di modelli standard dai quali partire quando inizia un nuovo lavoro. Va inoltre detto che al lancio di PowerPoint viene aperta una presentazione basata su un modello «neutro» che si chiama PREDEF.PPT. In caso di necessità, ad esempio presentazioni sempre simili, si può personalizzare anche questo.

# *Come nascono le novità di PP 4.0*

Microsoft tiene a dichiarare il processo attraverso il quale viene generata la nuova versione di un suo qualsiasi prodotto. Ripetiamo le fasi di tale processo, che abbiamo già descritte nella prova di Excel 5.0 e che non ripeteremo più.

innanzitutto si tiene conto dei desideri degli utilizzatori (esiste una Wish Line, elenco dei desideri) che hanno, nel caso specifico, richiesto:

- di vedere l'elenco dei file recentemente usati,

- le linee tratteggiate e punteggiate,
- la rotazione del testo e degli oggetti,

- la personalizzabilità delle barre degli strumenti,

- di creare le tabelle direttamente in PP,

- di creare degli organigrammi in modo semiautomatico,

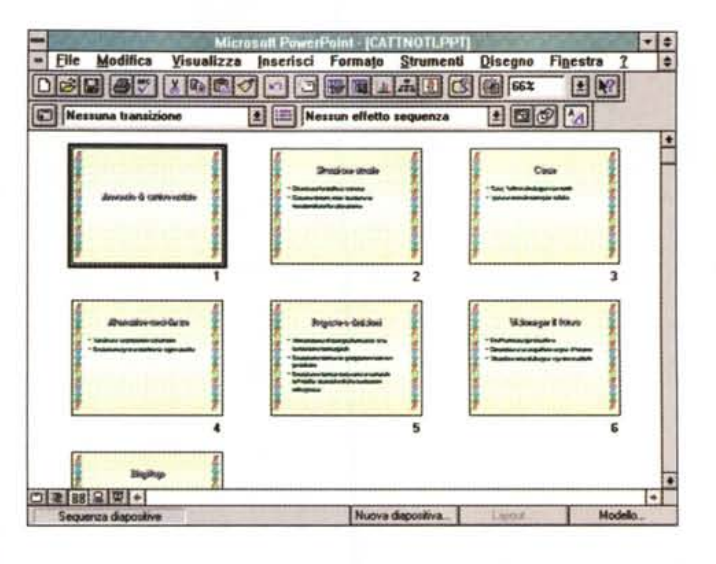

*Figura* 3 - *MS Power-Point* 4. O *in italiano - Vlc sta sequenza diapositi-*

*ve. Serve per controllare la sequenza delle immagini. In questo ambiente* è *possibile spostare le varie diapositive da una posizione ad un'altra. Da qui* è *anche possibile selezionare* le *diapositive da riversare su un 'altra presentazione. Inoltre questa* è *la vista più adatta quando* si *sta assemblando la presentazione* e *decidendo, ad esempio,* il *tipo di effetto di transizione da una slide alla successiva.*

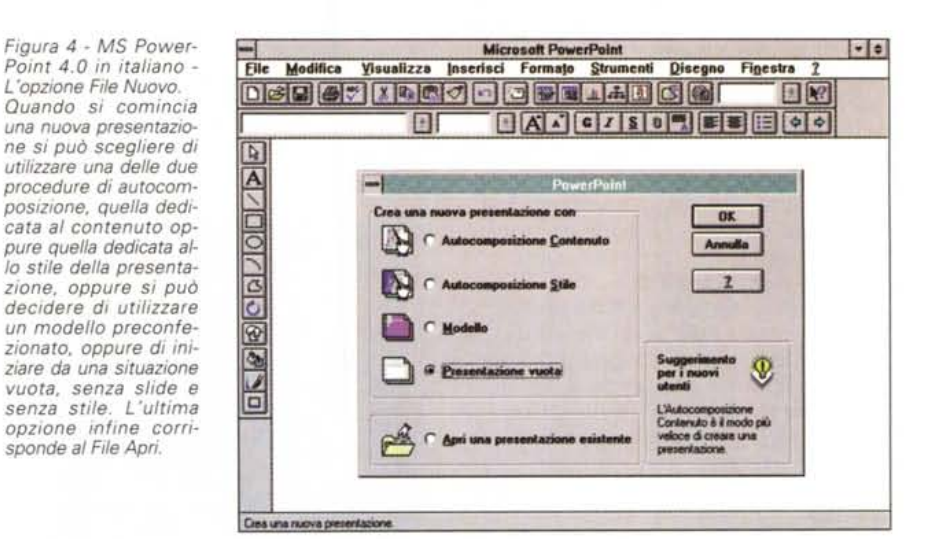

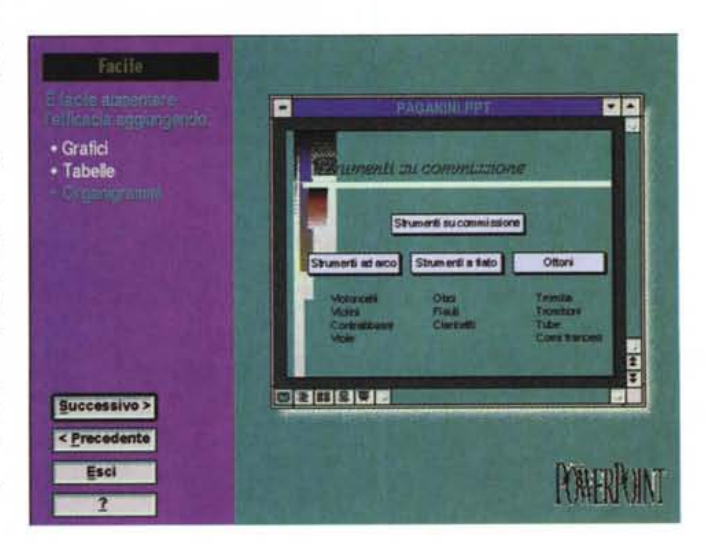

*Figura* 5 - *MS Power-Point 4.0 in italiano - Dimostrazione interattiva. Nel corso degli anni* si è *verificata un 'evoluzione degli strumenti di autoapprendimento, ora disponibili in vari formati «software" (schede guida, dimostrazioni interattive, autocomposizioni, guide tradizionali, ecc.). Questo fatto ha come conseguenza che* i *programmi occupano più spazio su hard disk, anche* se *dopo aver imparato ad usare* il *programma, gli strumenti di autoapprendimento* si *possono disinstallare,* e *che i manuali cartacei sono più snelli.*

- di disporre di un sottomenu dei font (il precedente sistema era rudimentale).

*sponde al File Apri.*

- di disporre di più immagini ClipArt meglio organizzate,

- di creare presentazioni ramificate.

Sono inoltre stati eseguiti dei test di usabilità sulle prime versioni alfa e beta, sono stati intervistati decine di utilizzatori in decine di società che utilizzano

*Figura* 6 - *MS Power-Point 4.0 in italiano - Due fasi dell'Autocomposizione. Contenuto. Si può realizzare una nuova presentazione in maniera del tutto guidata dall'autocomposizione, che riguarda sia gli aspetti contenutisti*ci *che gli aspetti estetici. Per quanto riguarda il contenuto f'autocomposizione* si *spinge* a *suggerire le frasi più adatte al tema della presentazione.*

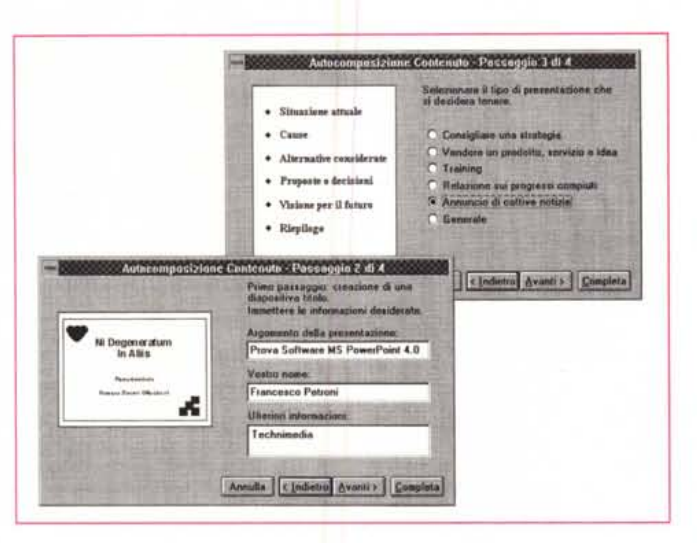

*Figura* 7 - *MS Power-Point 4.0 in italiano - Due fasi dell'Autocomposizione. Stile. Una presentazione comporta in pratica un "matrimonio}) tra la parte contenutistica* e *la parte estetica, comprendente anche if cosiddetto Stile. Lo stile* si *può impostare con l'autocomposizione. Esiste comunque il divorzio, utilissimo quando* si *trovi uno stile più adatto* a *quel particolare contenuto.*

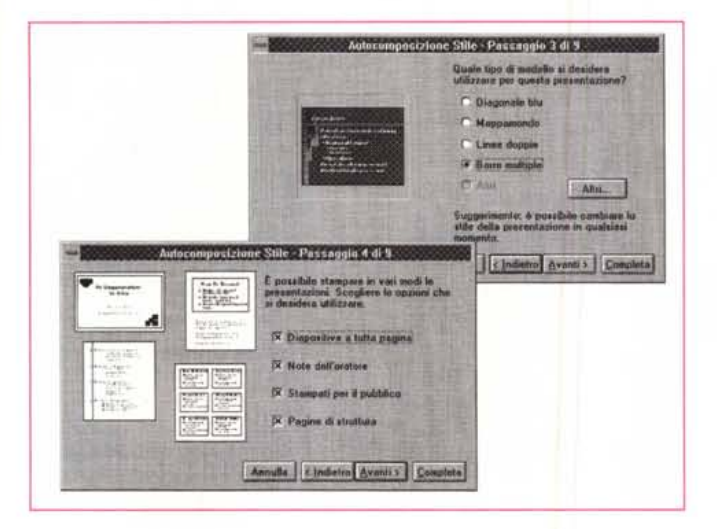

*Figura* 8 - *MS Power-Point 4.0 in italiano - Scelta del Layout con* i *segnaposti della nuova diapositiva. Quando* si *inizia una nuova diapositiva occorre deciderne* la *tipologia, scegliendola in una box che ne presenta* 21. *Gli elementi della nuova diapositiva* si *concretizzano in "segnaposti}) di vario tipo,* a *seconda che contengano testo, grafici di tipo business, immagini importate, da ClipArt* o *da qualsiasi altra fonte, oppure disegno realizzato con gli strumenti interni. L'uso del layout è molto semplice, basta fare clic sul segnaposto* e *poi PP guida tutte le operazioni necessarie per quel tipo di oggetto.*

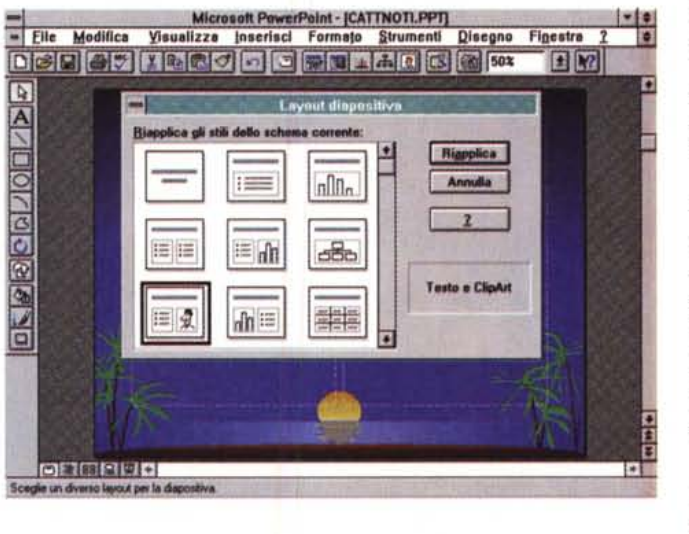

PP. Altro strumento usato per la definizione delle caratteristiche di un nuovo prodotto MS è la sua versione di prova attrezzata, una versione speciale del prodotto che contiene dei contatori che contano le volte che viene usata od attivata ciascuna funzionalità.

Passando alla descrizione delle novità diciamo che sono ovviamente state introdotte quelle presenti nell'elenco

PROVA POWERPOINT 4.0 IN ITALIANO

Wish Line, prima citato. Ora comunque le descriviamo per categoria.

#### *Novità che hanno lo scopo di facilitare l'apprendimento*

Troviamo i Suggerimenti Utili, già presenti in Excel 5.0 e Word 6.0, che appaiono in speciali finestre che descrivono funzionalità, trucchi, ecc. Possono apparire all'inizio di ogni sessione di lavoro o possono essere consultati in serie. Troviamo i ToolTips, che consistono nelle scritte volanti che appaiono quando si punta un pulsante e che descrivono la sua funzione. Troviamo le Schede Guida, che guidano passo passo nell'esecuzione di un certo comando o di una certa funzionalità.

C'è anche un Tutorial lnterattivo (fig. 5) che illustra le caratteristiche del prodotto e che consente l'esecuzione di una piccola serie di esercizi direttamente nell'interno dell'ambiente operativo.

# *Novità che tendono* **a** *facilitare l'uso del prodotto*

Ci sono i nuovi strumenti di autocomposizione del contenuto e di autocomposizione dello stile (figg. 6 e 7). L'autocomposizione del contenuto suggerisce addirittura già il testo di alcune diapositive, dato ovviamente un argomento standard.

Un esempio di argomento può essere «Vendere un prodotto» oppure «Annuncio di cattive notizie».

Quando si deve creare una nuova diapositiva se ne può scegliere lo schema (layout) in un campionario di 21 tipi differenti.

Scelto lo schema (fig. 8) il lavoro successivo consiste nel sostituire ai segnaposto presenti nello schema il loro effettivo contenuto.

Altra facilitazione è la citata adozione del Quick Menu.

Un'altra novità è quella costituita dalla nuova barra da stato, che contiene due gruppi di pulsanti, quelli per la scelta del tipo di visualizzazione e quelli, di tipo operativo, per inserire una nuova diapositiva, oppure per scegliere un nuovo layout, oppure per attivare un modello preesistente da collegare all'attuale contenuto.

#### *Novità che tendono* **a** *migliorare le funzionalità di creazione di testi*

È stato migliorato l'ambiente operativo Struttura, inoltre è stato reso disponibile un pulsante Crea Relazione (Report lt) che trasferisce il contenuto della vista struttura direttamente in Word

POWERPOINT 4.0 IN ITALIANO

6.0, se presente sulla macchina. È consentito anche il viceversa. Un documento di Word 6.0, che evidentemente deve essere strutturato, può essere immediatamente convertito nella struttura di PowerPoint con un tasto simmetrico rispetto al precedente.

Ci sono poi una dozzina di miglioramenti nella sezione Word Processing, ad esempio l'Autoselect, il convertitore Maiuscolo/Minuscolo, il nuovo Trova e Sostituisci e il nuovo Correttore Ortografico, la nuova gestione degli Elenchi Puntati (fig. 9). Ora poi il righello per i testi appare direttamente sul righello del foglio.

Inoltre risulta molto facile la ridefinizione degli stili dei testi di tutte le diapositive della presentazione con lo Slide Master (fig. 10).

Possiamo attribuire a questa categoria di migliorie anche il nuovo elenco dei Font usati più di recente, oppure la nuova funzionalità per la generazione delle Tabelle (anche in questo caso si tratta di un collegamento OLE 2.0 con Word 6.0 o Excel 5.0, se presenti nel sistema).

Infine citiamo il fatto che ora i font scelti per la presentazione diventano oggetti grafici delle varie diapositive. In tal modo la presentazione non deve più sfruttare i font della macchina su cui gira, che potrebbero non corrispondere a quelli presenti nella macchina di partenza e usati nella presentazione.

#### *Novità che tendono* **a** *migliorare le funzionalità di disegno*

Alcune delle novità che riguardano questo aspetto le abbiamo già elencate nella Wish Line, come la possibilità di ruotare gli oggetti, la disponibilità di un maggior numero di tipi di linea e di tipi di layout.

Questi sono 21 e appaiono in una specifica Barra di Pulsanti.

Ogni layout può innanzitutto contenere un testo, che, essendo incorporato, segue le sorti del layout stesso. Ogni elemento può subire una serie di trattamenti estetici, come riempimenti, con vari effetti di sfumatura, retinatura, ecc., oppure impostazione del tipo di linea di contorno, e può subire una serie di manipolazioni, come spostamento, copia, duplicazione (copia multipla con intervalli fissi) (figg. 11 e 12). Alcuni oggetti grafici possono essere anche manipolati con interventi sui punti.

Oggetti elementari possono essere raggruppati in un unico oggetto e viceversa, oggetti complessi possono essere «sgruppati». Anche oggetti importati, via ClipArt Gallery oppure via file da formato esterno, possono essere vi-

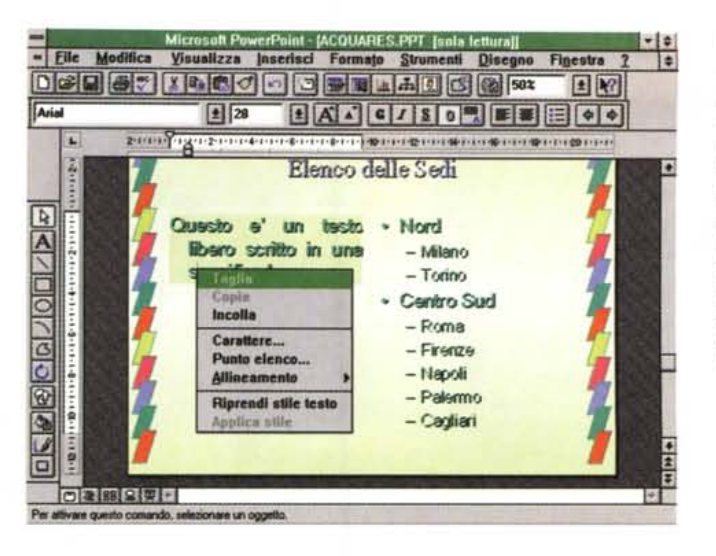

*Figura* 9 - *MS Power-Point 4.0 in italiano - Word Processing. PowerPoint comprende funzionalità di Word Processing «degne)) di un wp professionale. Le barre dei pulsanti* e *le voci di menu sono allineate a quelle di MS* Word 6.0 per Win*dows.* Se *tale prodotto è presente sulla macchina può servire come OLE Server ad esempio per realizzare tabelle.*

*Figura IO - MS Power-Point 4.0 in italiano - Slide Master per la definizione degli stili di testo.*

*La Slide Master, tradotta in Schema Diapositiva. comprende le parti comuni. come intestazioni, sfondi e 10 ghi, alle varie diapositive. Sulla Slide Master è inoltre possibile definire gli stili dei vari paragrafi dei vari livelli del testo strutturato.*

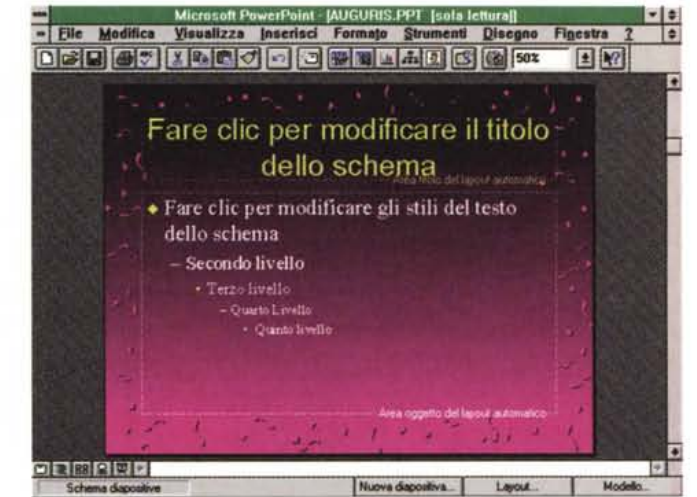

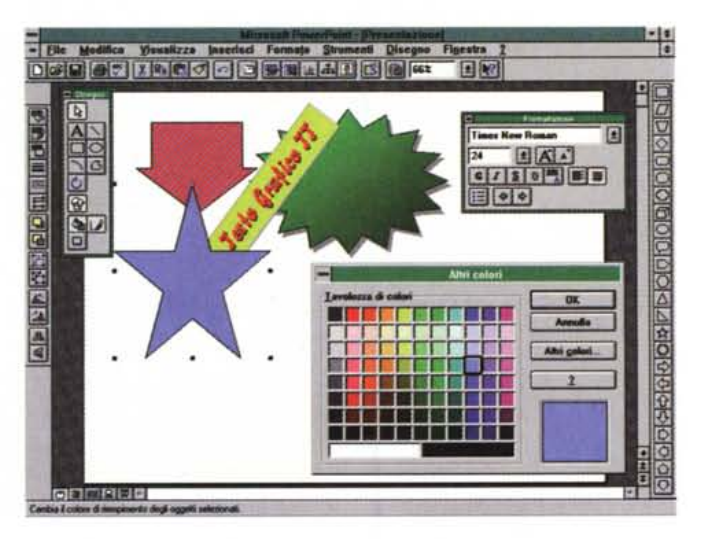

*Figura* Il -*MS Power-Point 4.0 in italiano - Oggetti disegnati.*

*Siamo dell'idea che PowerPoint sia un prodotto molto adatto a chi non sa disegnare. Per costruire una presentazione spettacolare basta spostare una parte testuale, magari scritta con Word, con un modello estetico precostruito, magari questo sì, realizzato da uno che sa disegnare. Chi volesse assolutamente disegnare trova comunque una serie di strumenti con* i *quali* si *compongono elementi preconfezionati.*

sti come un oggetto complesso disaggregabile in caso di necessità.

Esiste anche il pulsante, anche questo ormai standard, di copia formato ottimo per riutilizzare le specifiche estetiche impostate per un oggetto su altri oggetti.

E ora possibile eseguire lo spostamento «fine», e cioè pixel per pixel, degli oggetti.

*Figura* 12 - *MS Power-Point* 40 *in italiano - Box Colori e Linee. Rispetto alla versione* 3. O *ci sono nuove funzionalità, ad esempio prima non erano previste linee tratteggiate, e nuove modalità operative che facilitano le scelte delle caratteristiche degli elementi tracciati. Ad esempio in questa box sono riassunte tutte le funzionalità che riguardano l'estetica di una forma.*

- File Modifica

 $\blacksquare$ 

Visualizza Inserisci Formato Stru

 $\frac{1}{2}$   $\frac{1}{2}$  Nes

 $\begin{array}{r} 2 \\ \hline \text{RHS} \\ \text{RHS} \\ \text{R$ 

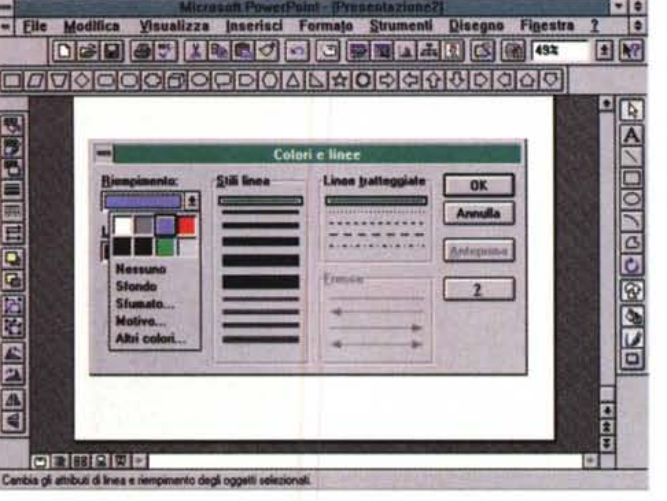

 $\overline{10}$ 

EK

**Disc** 

**ACCESSION ACCESS** 

 $E[ $\theta$$ 

Presentazione. Transizione... Sequenza Nascondi diapositiva **Riprendi combinazione** nbinazione

*Figura* 13 - *MS Power-Point 4.0 in italiano - Assemblaggio con scelta dell'effetto. Realizzate* la *varie diapositive vanno messe in sequenz~ nel senso che ne va deciso l'ordine di apparizione. Va poi decisa* la *modalità di passaggio tra una slide e* la *successiva, e quindi l'effetto (la slide può anche apparire ...* a *rate),* la *tempificazione. Una novità della versione 4.0 sono le slide nascoste (di riserva all'oratore) e le ramificazioni nella presenta-*

*zione.*

# PROVA

#### POWERPOINT 4.0 IN ITALIANO

Ora è possibile definire diapositive nascoste che l'oratore può tenere di riserva ed utilizzare in caso di necessità. È possibile definire delle ramificazioni nella presentazione in modo dal poter scegliere parti della presentazione in alternativa ad altre. Altra novità comoda è la funzione di Prova che consente di valutare la durata della presentazione.

Ricordiamo anche che già nella versione precedente di PP era possibile scegliere tra numerosi metodi di passaggio da un'immagine all'altra e era possibile definire una modalità di apparizione «per punti» delle righe di testo.

Ricordiamo anche che in sede di presentazione vera e propria sono attivi una serie di comandi per avanzare, indietreggiare, andare alla specifica diapositiva, ecc. In tale situazione è anche possibile usare il mouse come tracciatore, ad esempio per sottolineare «dal vivo» un punto mostrato al momento sul video (fig. 14).

# *Rapporto con gli altri prodotti MS*

Dei tasti Reportlt e Presentlt. che rientrano in questa categoria, abbiamo già detto. C'è inoltre da citare la possibilità di eseguire un Drag and Drop di un diagramma realizzato con Excel 5.0 (il diagramma diventa un oggetto OLE) e più genericamente da altre applicazioni Windows.

Sulla barra degli strumenti standard ci sono ben sei pulsanti che richiamano questo o quel prodotto o servizio:

- inserisci tabella Word,
- inserisci tabella Excel,
- inserisci diagramma Graph,
- inserisci Organigramma,

- inserisci oggetto ClipArt.

- crea Relazione, che passa il testo dell'intera Presentazione in Word.

In ogni caso, sia lavorando con il tradizionale Copia ed Incolla, sia eseguendo il comando Inserisci Oggetto, sia clickando su uno dei citati pulsanti si attiva un inserimento OLE, che nel caso in cui il Server sia recente è un inserimento OLE 2.0 (fig. 15).

#### *Rapporto con il mondo esterno*

Da citare sicuramente il riconoscimento in lettura dei files realizzati con CorelDraw! 3.0. Il che rende possibile l'utilizzo dei CD Rom con i ClipArt di CorelDrawl e rende possibile, nel caso in cui ad esempio occorresse realizzare un disegno molto artistico e creativo, di realizzarlo con un prodotto più specifico, e di utilizzarlo direttamente in PP. Attenzione che è nel frattempo uscito CorelDraw! 4.0, che modificando il pro-

医丽得奥耳 *Figura* 14 - *MS Power-Point* 4. O *in italiano - Avanzamento della presentazione. La presentazione può essere eseguita su un* PC *su cui sia installato* o PP *oppure* il *solo visualizzatore di PP. Sull'immagine ferma sul video* è *possibile usare il mouse per puntare* o *segnare parti della diapositiva, ad esempio per sottolineare ((al vo-<sup>1011</sup> una scritta. È possibile avanzare con* il *mouse, oppure, con alcuni comandi di tastiera, che l'oratore deve ricordarsi, sono possibili una serie di varianti, ad esempio il salto di-*

*retto ad una diapositiva, saltando la sequen-*

*za.*

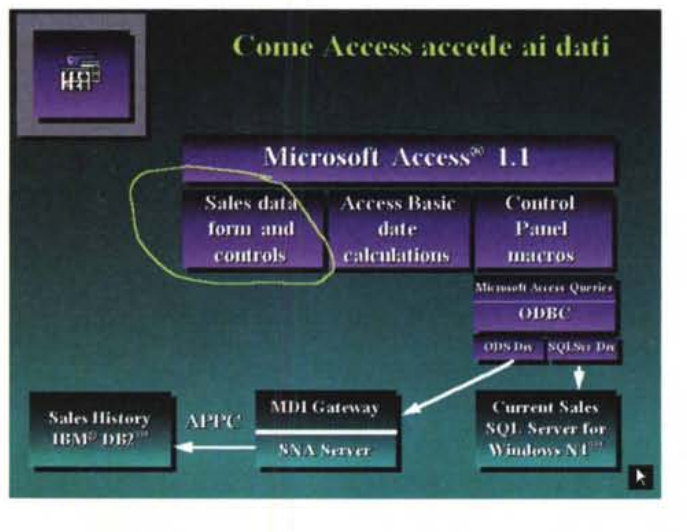

# *Novità che tendono* **a** *migliorare la qualità della presentazione*

Create la varie diapositive si passa nella vista Sequenza che è quella più adatta per impostare le «regole» del passaggio da ciascuna slide alla sequenza, ovvero modalità di avanzamento, velocità, effetto visuale (scelto tra 50 effetti). ecc. (fig. 13).

POWERPOINT 4.0 IN ITALIANO

prio formato, che si chiama ancora CDR, è diventato incompatibile con PP. In fase di lettura l'immagine Corel viene convertita in formato PP, per cui può all'occorrenza essere ulteriormente manipolata (fig. 16).

Da citare anche la possibilità di convertire presentazioni sviluppate con altri prodotti presentation (concorrenti del PowerPoint), come Harvard Graphics per DOS e Lotus Freelance Graphics per DOS.

# *Funzionalità invariate*

Rimane invariata la possibilità di vedere in una miniatura di anteprima sia la presentazione che il modello che si vuole assegnare alla presentazione attiva (fig. 17). È stata migliorata, era già ottima nella 3.0, la gestione dei colori basata sul concetto di combinazione di colori, ovvero di insiemi di colori ben armonizzati tra di loro (fig. 18). Ora è possibile trattare immagini con 24 bit di colore.

Rimangono invariate, rispetto alla versione 3.0, alcune altre caratteristiche di PowerPoint la prima delle quali ritengo sia sinceramente una limitazione. Parlo della griglia, che è attivabile ma non è possibile né definire né visualizzare. Ci si accorge che c'è e che funziona, ma non si vede. L'esigenza di una griglia più sofisticata nasce quando si usa PowerPoint anche per realizzare dei disegni tecnici o semitecnici particolarmente accurati (ad esempio un diagramma di flusso con molti elementi). cosa che può accadere.

Altra caratteristica invariata è quella che consente di allineare gli oggetti tracciati, ma non ne consente una ridistribuzione. Supponiamo di aver tracciato su una stessa linea orizzontale sei elementi e di averli posizionati un po' alla rinfusa. Il comando di ridistribuzione dovrebbe giustificare i sei elementi rispetto ai due margini del foglio o a due margini impostati, ricalcolando la distanza tra i vari elementi e rendendola uguale. Questo è un comando che serve spesso.

È rimasto invariato il rapporto tra PowerPoint e la tecnologia Multimediale. Anche con PowerPoint 3.0 era possibile inserire oggetti sonori e video in una diapositiva, con il risultato che all'apparizione della diapositiva viene eseguito il sonoro o il video. Non è possibile nessuna forma di sincronizzazione, ad esempio impostare un sonoro che inizia dieci secondi dopo che è apparsa la diapositiva, oppure un sonoro che accompagna tre diapositive. Queste sono caratteristiche presenti, per ora, solo in prodotti di authoring multi-

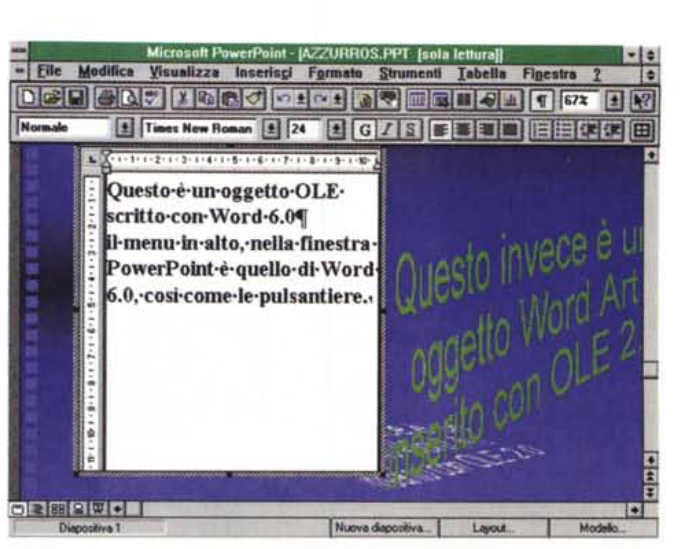

*Figura* 16 - *MS Power-Point 4.0 in italiano -Inserimento di immagini. In una Slide si possono inserire immagini attraverso il gestore dei CIi'pArt, casi come si possono importare file grafici da tutti gli altri formati grafici, bitmap* o *vettoriali. Interessante è la possibilità di leggere direttamente il formato Corel Oraw 3.0 e la conseguente possibilità di convertire gli oggetti in oggetti PP.*

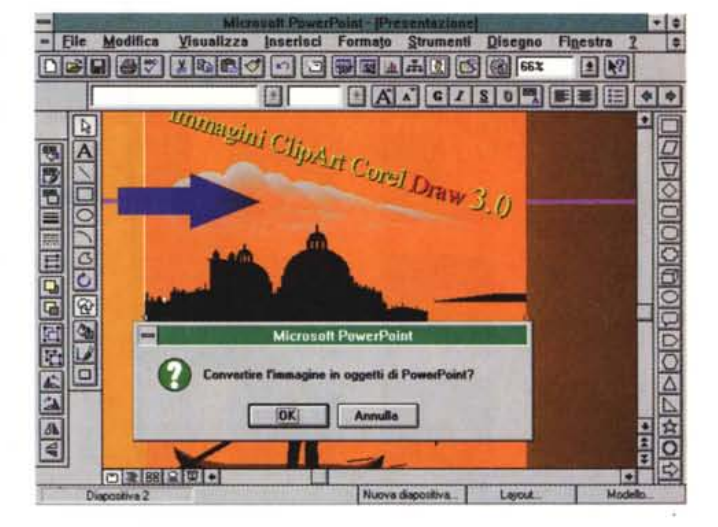

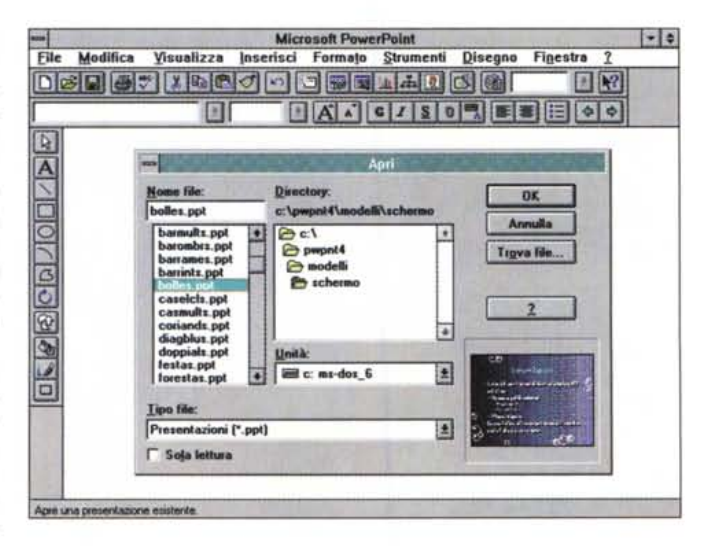

Figura 17 - MS Power-*Point 4.0 in italiano - Anteprima in apertura. Sia quando si apre una presentazione, sia quando si apre uno stile per associarlo alla presentazione attuale, è possibile vederne l'anteprima in una miniatura . Questo è molto comodo quando si stia alla ricerca del modello più adatto al contenuto.*

*Figura* 15 - *MS Power-Point* 40 *in italiano - Inserimenti OLE 2.0 - Word e Word Art. PowerPoint è "OLE dipendente". Molti dei suoi strumenti accessori (Word ArI, Editore delle Equazioni, Graph 50, ecc.) sono degli applicativi Server OLE. Inoltre possono essere inseriti nella diapositiva anche oggetti realizzati con altri applicativi, ad esempio Word* 6. <sup>O</sup> o *Excel* 5. O. *Nel caso mostrato vediamo come OLE 2.0 permetta l'editing* «in place» *dell'oggetto incorporato (fa finestra rimane quella di PP anche* se *si lavora con Word).*

mediale. PP4 inserisce comunque il nuovo Multimedia Player, presente ad esempio in Windows per Workgroup, aggiornato rispetto a quello di Windows 3.1 (fig. 19).

Le possibilità in termini di tracciamento curve sono rimaste quelle di prima. Ogni tanto può capitare di dover costruire una curva particolare e di non riuscirei dovendola tracciare totalmente

#### POWERPOINT 4.0 IN ITALIANO

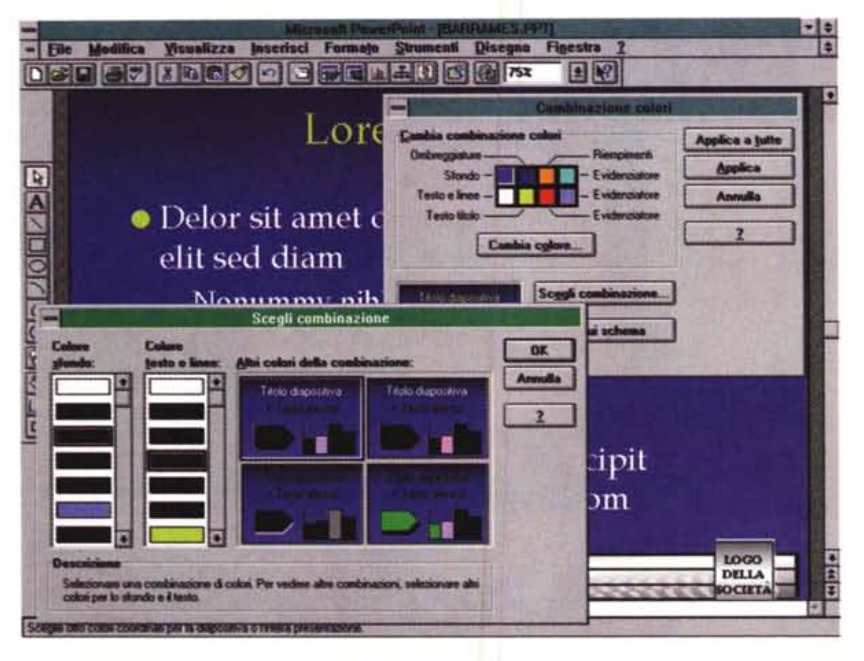

*Figura* 18 - *MS PowerPoint 4.0 in italiano - Combinazioni di colore. 1/ colore* è *uno degli elementi più importanti della presentazione, specie* se *la destinazione finale della stessa* è *il video. Il colore non va più considerato come "individuo» ma come combinazione, ovvero insieme di colori, ben combinati tra di loro, da assegnare tutti insieme alla presentazione. È peraltro possibile la scelta* o *la modifica di un solo colore.*

a mano. Strumenti tipo «curve di Bezier» permetterebbero di tracciare curve "addolcite» che toccano una serie di pochi punti fondamentali.

# *1/ClipArt Gal/ery*

Nella versione 3.0 di PowerPoint la raccolta ClipArt era costituita da una serie di presentazioni organizzate per argomento, ad esempio Animali, Architettura, ecc. Ogni presentazione conteneva più diapositive ciascuna delle quali corrispondeva ad una figura. Questo sistema risultava essere un po' macchinoso perché costringeva l'utente a aprire due presentazioni, la sua e quella con la figura ClipArt desiderata.

Ora è stato introdotto un nuovo sistema, basato su un applicativo OLE Server, che una volta installato rimane a disposizione di qualsiasi altro applicativo OLE Client. L'applicativo si chiama MS ClipArt Gallery e consiste in un sistema di organizzazione, per categoria, di descrizione, e di miniaturizzazione delle immagini, in modo che appaiono in una specie di piccolo album, che mostra 12 immagini per pagina, dal quale è possibile facilmente scegliere l'immagine desiderata (fig. 20).

L'aspetto interessante è costituito dal fatto che tale album ClipArt contiene inizialmente le 1.110 immagini in dotazione ma può essere alimentato con le figure dell'utente, che può costruire, ad esempio, proprie nuove e personali categorie.

Le immagini in tal modo classificabili possono provenire da uno qualsiasi dei

*Figura* 19 - *MS Power-Point 4.0 in italiano - Multimedialità.*

*È possibile inserire in una Slide della presentazione oggetti multimediali gestiti attraver*so *il Media Plaver. PowerPoint installa la versione più recente di questo accessorio di Windows. È evidente che nel caso in cui* si *voglia eseguire una presentazione, che contenga oggetti multimediali, su una macchina su cui non sia instal/ato PowerPoint, occorre che sia stato inserito il visualizzatore di PP4* e *il nuovo Media Plaver.*

formati riconosciuti da PP (tutti o quasi), sia vettoriale sia bitmap.

# *1/Graph* **5.** *O, il generatore di Organigrammi, il Word Art* **e** *l'Editore di Equazioni*

Microsoft Graph è un applicativo OLE Server che viene fornito con tutti i prodotti della Microsoft, ad esempio Word, Project. ecc.

Quello fornito con PowerPoint 4.0 corrisponde alla versione 5.0 ed è la più recente (fig. 21).

Dalla diapositiva PowerPoint si può attivare il Server Graph 5.0 sia clickando sul segnaposto di uno schema che preveda un diagramma, sia clickando sullo specifico pulsante. Poiché Graph 5.0 è allineato alla versione 2.0 di OLE, l'editing del grafico avviene «in place» senza, cioè, abbandonare la finestra Power-Point. Questa tecnica si chiama Visual Editing.

Tra le novità di Graph 5.0 citiamo

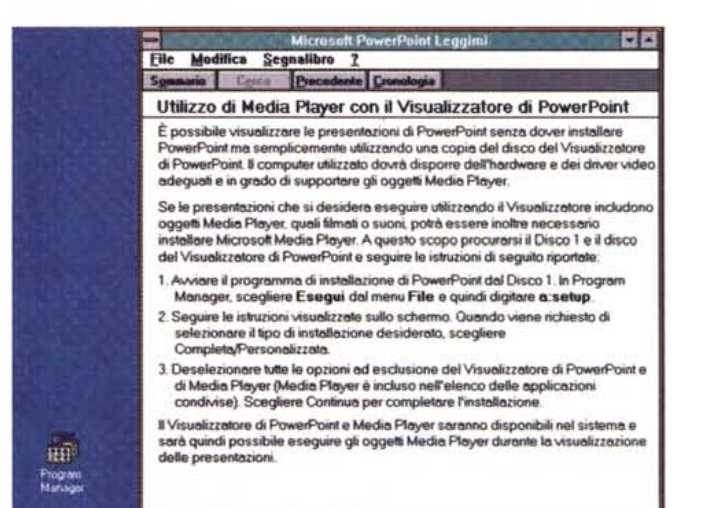

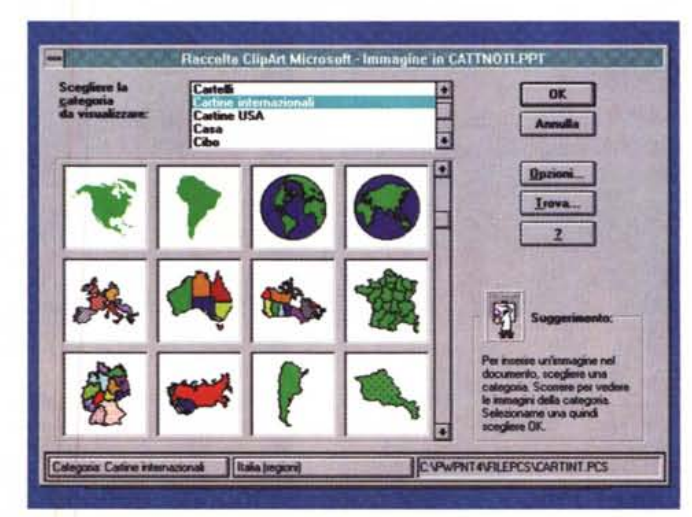

*Figura* 20 - *MS Power-Point 4.0 in italiano - Raccolta ClipArt.*

*La gestione del materiale ClipArt avviene tramite un apposito applicativo "OLE Serven', già presente* e *visto nel Publisher 2.0. Tale applicativo, che* si *chiama Raccolta Clip-Art Microsoft,* o *ClipArt Gallerv, consente di raccogliere in una spe*cie *di album le miniature delle immagini, in modo da facilitarne la scelta. Possono essere inserite nella raccolta anche le immagini "private» di qualsiasi tipologia* e *formato.*

# *POWERPOINT* 40 IN ITALIANO

l'incremento del tipo di diagrammi (grafici a superficie, a radar e a ciambella). delle funzioni estetiche (ad esempio la rotazione a mano dei grafici 3D).

E anche possibile attivare un collegamento dinamico tra dati, magari provenienti da Excel, e diagramma.

Altri applicativi di Servizio, attivabili come OLE Server, in dotazione sono il generatore di organigrammi, dotato di specifiche funzionalità di inserimento e di formattazione degli elementi (fig. 22). il generatore di scritte artistiche, il Word Art 2.0, e il generatore di equazioni matematiche.

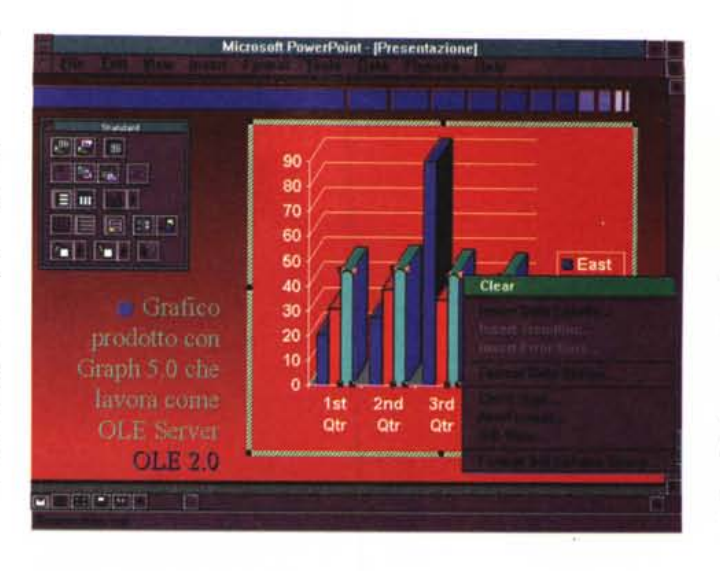

*Figura* 21 - MS *Power-Point 4.0 in italiano -* MS *Graph 5.0 in azio-*

*ne.*<br>Nella barra standa *degli strumenti c'è un pulsante che serve per realizzare un diagramma. In pratica viene richiamato il recente* MS *Graph 5.0, un applicativa OLE Server allinea*to *alle specifiche OLE 2.0* MS *Graph 5.0 dispone di oltre 100 tipi di diagrammi, anche di tipo tridimensionale* o *di tipo ... raro, come il Radar* o *l'Anello.*

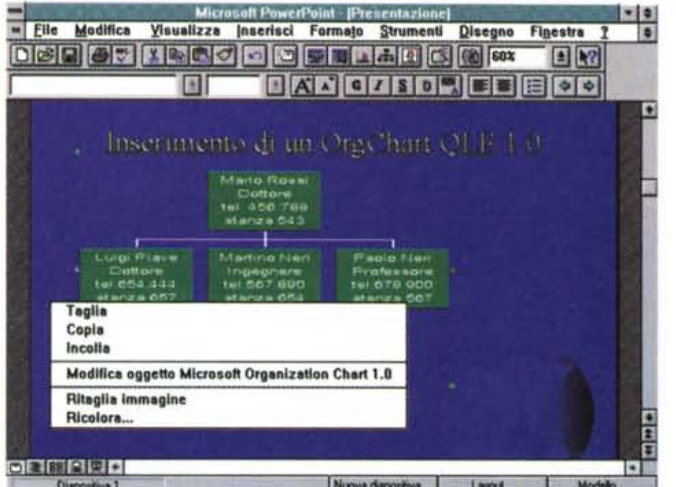

*Figura* 23 - MS *Power-Point 4.0 in italiano - Una fase dell'installazione.*

*Se* si *installa tutto servono quasi* 30 *megabyte, dei quali oltre* 5 *occupati dal solo Power-Point, il cui eseguibile con le OLL raggiunge* i *3,5 mbyte. La parte del leone la fanno le immagini ClipArt, che sono circa* l. *100, che sono ora gestite dall'ottimo ClipArt Manager di cui abbiamo parlato prima.*

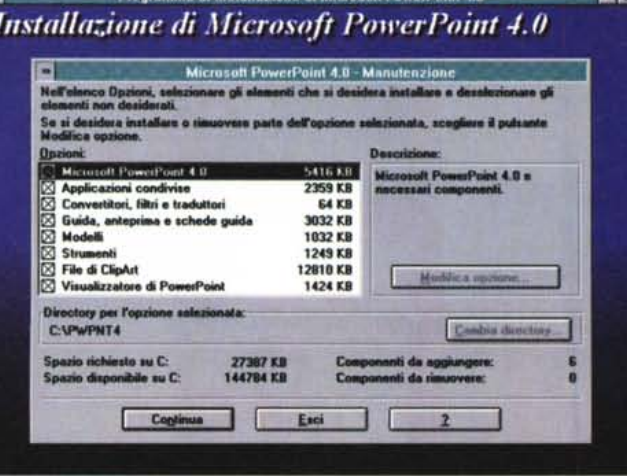

di installazione di Microsoft DoverDoint # 0

# */I materiale*

Il manuale è molto più piccolo di quello distribuito con la versione precedente. Dipende dal fatto che la parte

apprendimento è stata sostituita dai vari tutorial software. Supera di poco le 300 pagine e comprende sette capitoli che descrivono le varie funzionalità, e da sei appendici tecniche (PP in rete,

*Point 4.0 in italiano - Organization Chart.* Si *tratta di un accessorio OLE Server non particolarmente evoluto. I diagrammi realizzabili con tale accessori vanno bene per una*  $presentazione.$ *l'obiettivo invece è quello di realizzare organigrammi estesi e complessi da stampare* su *carta è bene rivolgersi a prodotti specia-*

*lizzati.*

*Figura* 22 - MS *Power-*

dettagli sull'installazione, elenco dei tasti rapidi, elenco dei pulsanti).

Nell'ultima appendice sono riprodotti, a colori, i vari modelli di presentazione, che sono circa 150. Non c'è (c'era nel manuale della 3.0) la riproduzione delle 1.100 figure ClipArt. La loro scelta comunque, grazie al ClipArt Gallery, non presenta alcuna difficoltà.

I dischetti sono 11, tanti, anche in considerazione del fatto che comprendono anche le 1.100 ClipArt e 150 modelli preconfezionati.

L'installazione non presenta nessuna difficoltà se non il fatto che il fabbisogno di spazio su hard disk è di circa 30 mega (fig. 23). La macchina necessaria è un 386 con almeno 4 megabyte di ram. Va da sé che una macchina di prestazioni superiori permette di lavorare meglio.

# *Conclusioni*

I miglioramenti apportati in Power-Point 4.0, che ci sono e di cui si sente l'influenza, sicuramente contribuiranno a consolidare la sua posizione di predominio del mercato, soprattutto in quello italiano, in cui il naturale rivale, Harvard Graphics, è poco diffuso.

Qualche limite c'è ancora nella produzione di disegni tecnici e semitecnici, che un utilizzatore «medio» di PowerPoint ogni tanto potrebbe esser costretto a realizzare, magari per inserirli in una diapositiva di una presentazione.

La qualità delle presentazioni costruite con PowerPoint è eccellente, e tale giudizio diventa ancor più positivo se si tiene conto che con il suo sistema di definizione di modelli, layout, pagine master, ecc., tali risultati si raggiungono in pochissimo tempo.

Eccellenti sono i rapporti con Windows e con gli altri suoi prodotti.

**MR** 

# **COREL** ULT  $|\mathbf{X}_i|$  $\blacksquare$ HA<sup>.</sup> IV **I migliori prodotti per eD-ROM**

- 
- Oltre 3,000 immagini di CorelDRAW presentate al quarto Concorso Internazionale di Disegno da 1,000,000\$
- Utilizzate queste immagini per studiare le tecniche usate da professionisti oppure per realizzare i vostri progetti personali
- Comprende musica MIDI disponibile in linea e un modulo screen saver per Windows
- Sono disponibili anche ArtShow 2 e ArtShow 3

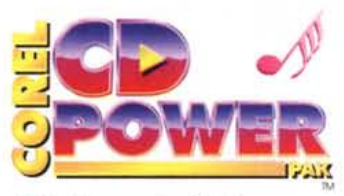

- Aggiunge potenti ed interessanti funzioni per l'uso di lettori CD-ROM
- Comprende un software per la gestione della memoria cache che migliora i tempi di accesso al CD-ROM
- Consente di convertire e modificare immagini Photo CD
- Consente di ascoltare CD audio, registrare e modificare suoni
- Comprende cuffie KOSS
- Comprende 100 fotografie libere da vincoli di copyright e 150 suoni su CD-ROM

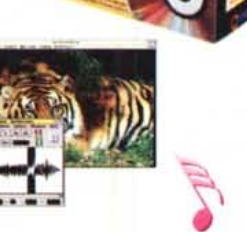

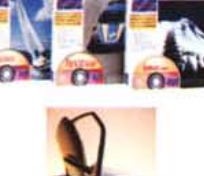

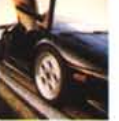

Computer 2000 J 50ft S.r.l. Tel: 02/722211 Tel: 02/216001 Fax: 02{12221286 Fax: 02/26920703

Ingram Mlcro S.P.A. Tel: 02/957961 Fax: 02/95796401 Modo S.r.l. Tel: 0522/512828 Fax: 0522/516822

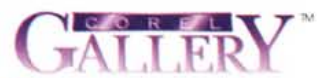

- $\bullet$  10,000 immagini clipart inseribili direttamente col mouse (6,000 a colori)
- Comprende un gestore visivo dei clipart di facile utilizzo
- Funziona con la maggioranza delle applicazioni Windows: programmi di elaborazione del testo, presentazione ed editoria elettronica

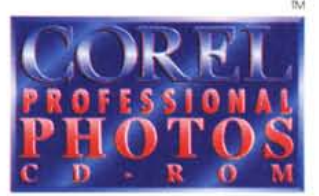

- 100 fotografie professionali in formato Kodak Photo CD
- Le immagini sono libere da vincoli di copyright e pronte per la separazione a colori
- Consente di esportare nei formati TIFF, BMP, EPS e PCX
- Utility per screen saver
- 200 temi diversi tra cui scegliere, ed altri nuovi ogni mese
- Per PC e Mac

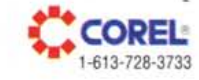